# **Activation de votre nouvelle eSIM**

# **Nous vous expliquons comment activer votre nouvelle carte SIM.**

**Une eSIM avec un nouveau numéro ou un portage de numéro depuis un autre opérateur**

**Nous vous guidons pas à pas dans l'activation de votre eSIM**

**?** 1.

Vérifiez si l'appareil que vous souhaitez utiliser est **compatible avec une eSIM**.

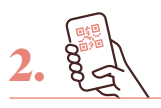

**Scannez le code QR** figurant dans l'e-mail que nous vous avons envoyé et suivez les instructions.

3.

**Téléchargez votre profil eSIM** et procédez à l'activation.

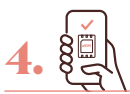

**Et c'est fait !** Vous pouvez maintenant utiliser votre eSIM.

**Conseil :** assurez-vous d'avoir une connexion internet stable.

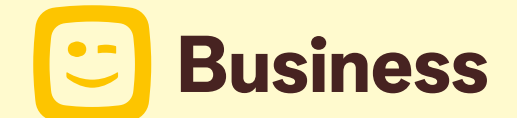

## **Bon à savoir**

**Vous avez choisi de conserver votre numéro?** Dans ce cas, nous commencerons le transfert du numéro dès que vous aurez téléchargé votre profil eSIM. Veuillez noter que le transfert de votre numéro **peut prendre jusqu'à 24 heures les jours ouvrables**.

### **Transférer votre numéro Telenet existant vers une eSIM**

Vérifiez d'abord si votre téléphone est compatible avec une eSIM. Si c'est le cas, vous pouvez demander votre nouvelle eSIM via votre Fleet manager ou via l'application Telenet.

#### **eSIM demandée via votre Fleet manager**

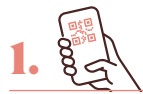

**Scannez le code QR** figurant dans l'e-mail que vous avez reçu et suivez les instructions.

2.

Téléchargez **votre profil eSIM** et procédez à l'activation.

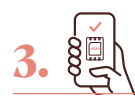

**Et c'est fait !** Vous pouvez maintenant utiliser votre eSIM.

**Conseil :** assurez-vous d'avoir une connexion internet stable.

#### **eSIM demandée via votre application Telenet**

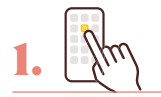

Connectez-vous avec **vos données de flotte**.

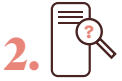

**Nous vérifions automatiquement** si votre appareil est compatible avec l'eSIM.

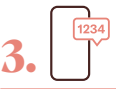

Vous recevrez un **code par SMS**  pour prouver votre identité. Introduisez-le dans l'application

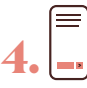

**Suivez les étapes** de l'application.

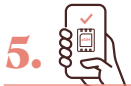

**Et c'est fait !** Vous pouvez maintenant utiliser votre eSIM.

#### **Vous avez un appareil Android ?**

Vos paramètres seront automatiquement mis à jour et votre profil eSIM sera activé.

**Vous avez un appareil iOS ?** Vous serez alors redirigé vers vos para-

mètres pour activer votre profil eSIM.

#### **Vos codes PIN et PUK**

Vous recevrez votre code PIN et votre code PUK par e-mail. Pour utiliser votre nouvelle eSIM, vous avez besoin du code PIN. Conservez donc ces codes en lieu sûr. Vous avez oublié votre code PIN ? Vous devez alors introduire le code PUK. Vous les trouverez toujours dans My Telenet sous Vos cartes SIM.

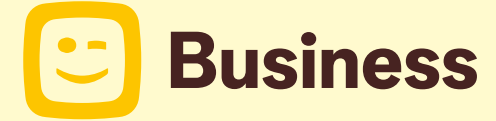